## $\Box$  FREE eBook

# LEARNING logstash

Free unaffiliated eBook created from **Stack Overflow contributors.** 

# #logstash

## **Table of Contents**

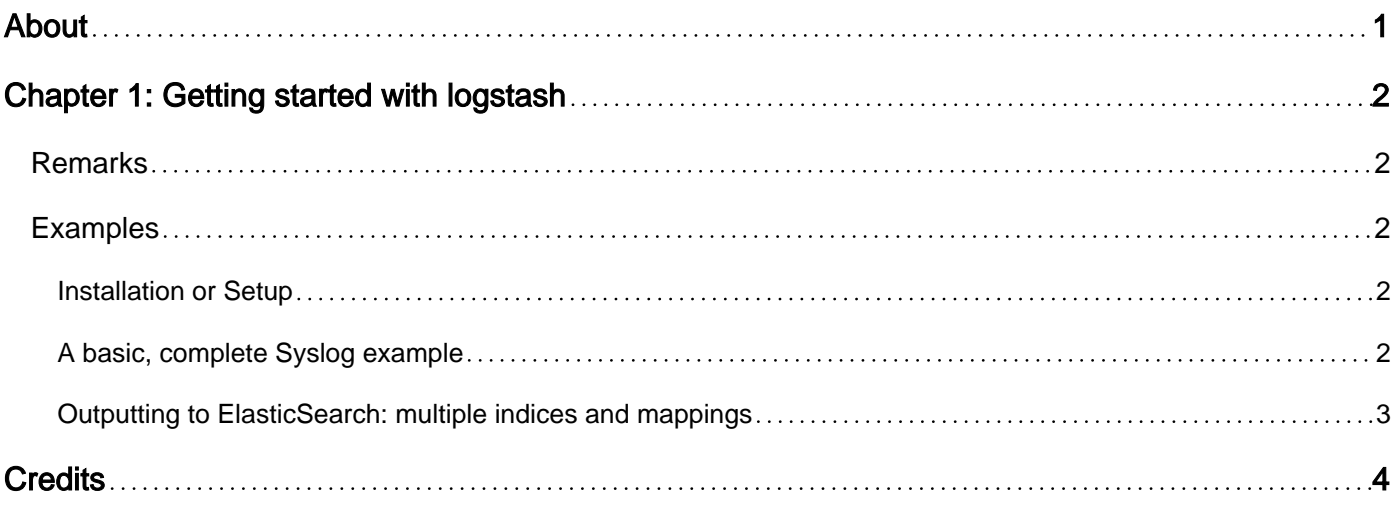

<span id="page-2-0"></span>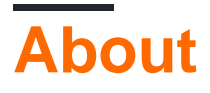

You can share this PDF with anyone you feel could benefit from it, downloaded the latest version from: [logstash](http://riptutorial.com/ebook/logstash)

It is an unofficial and free logstash ebook created for educational purposes. All the content is extracted from [Stack Overflow Documentation,](https://archive.org/details/documentation-dump.7z) which is written by many hardworking individuals at Stack Overflow. It is neither affiliated with Stack Overflow nor official logstash.

The content is released under Creative Commons BY-SA, and the list of contributors to each chapter are provided in the credits section at the end of this book. Images may be copyright of their respective owners unless otherwise specified. All trademarks and registered trademarks are the property of their respective company owners.

Use the content presented in this book at your own risk; it is not guaranteed to be correct nor accurate, please send your feedback and corrections to [info@zzzprojects.com](mailto:info@zzzprojects.com)

## <span id="page-3-0"></span>**Chapter 1: Getting started with logstash**

#### <span id="page-3-1"></span>**Remarks**

This section provides an overview of what logstash is, and why a developer might want to use it.

It should also mention any large subjects within logstash, and link out to the related topics. Since the Documentation for logstash is new, you may need to create initial versions of those related topics.

### <span id="page-3-2"></span>**Examples**

<span id="page-3-3"></span>**Installation or Setup**

<span id="page-3-4"></span>Detailed instructions on getting logstash set up or installed.

**A basic, complete Syslog example**

Going to its roots, Logstash has the ability to parse and store syslog data. This example shows a basic configuration that gets you to that.

```
input {
  file {
   path => [ "/var/log/syslog",
      "/var/log/auth.log"
     ]
    type => "syslog"
   }
}
filter {
  if [type] == "syslog" # Uses built-in Grok patterns to parse this standard format
    grok {
     match => {
         "message" => "%{SYSLOGBASE}%{SPACE}%{GREEDYDATA:SYSLOGMESSAGE}"
       }
     }
     # Sets the timestamp of the event to the timestamp of recorded in the log-data
     # By default, logstash sets the timestamp to the time it was ingested.
    date {
     match => [ "timestamp", "MMM d HH:mm:ss", "MMM dd HH:mm:ss" ]
     }
   }
}
output {
   # Outputs processed events to an elasticsearch instance local to the box.
   elasticsearch {
   hosts \Rightarrow [
       "localhost"
```

```
 ]
   }
}
```
#### <span id="page-4-0"></span>**Outputting to ElasticSearch: multiple indices and mappings**

Sometimes, you need to output to more than one index in ElasticSearch, or have a custom mapping you want to apply to new indices as they roll in.

There are two ways to apply a custom mapping. One way, is to upload an ElasticSearch template. See the ElasticSearch documentation for that. The other way is to specify a mapping in the elasticsearch {} output itself. That is what is shown here.

```
output {
  if [type] == 'metrics' {
    # The 'metrics' index rotates weekly.
    # The 'metrics-mapping.json' file defines the custom mappings.
    elasticsearch {
     hosts => [ 'localhost' ]
                      => "metrics-%{xxxx.ww}"
     manage_template => true
     template => "/etc/logstash/metrics-mapping.json"
     template_overwrite => true
    }
  }
}
```
This will output metrics events to metrics- indexes on ElasticSearch, which will rotate weekly using the ISO week. The template used for new indexes is defined as part of this configuration. Defining a template has the advantage of forcing the types of fields to a uniform type. This is useful in larger configurations where multiple types may attempt to define a field as a slightly different datatype.

This method is useful in staging and QA environments, as the ElasticSearch templates are defined by the LogStash code and don't have to be configured separately as part of the ElasticSearch cluster setup.

Read Getting started with logstash online: [https://riptutorial.com/logstash/topic/6903/getting](https://riptutorial.com/logstash/topic/6903/getting-started-with-logstash)[started-with-logstash](https://riptutorial.com/logstash/topic/6903/getting-started-with-logstash)

## <span id="page-5-0"></span>**Credits**

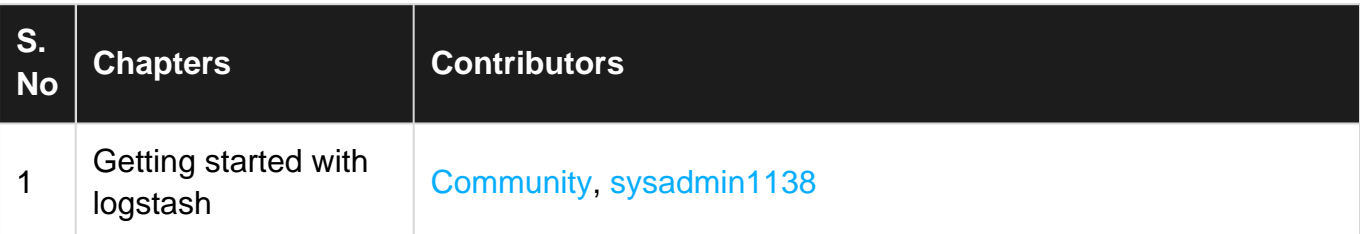